## Wisconsin Immunization Registry: Accessing and Sending Data

## How can my organization get access to the Wisconsin Immunization Registry (WIR)?

**Step 1.** Contact the WIR Help Desk by calling 608-266-9691 or emailing <u>dhswirhelp@dhs.wisconsin.gov</u>. WIR help desk staff can help you with steps two and three.

Step 2. Complete the WIR Confidentiality and Security Agreement (F-42008).

Step 3. Attend a WIR User Group Training.

Step 4. Once you complete the training, you will get an Org ID, username, and temporary password for WIR.

## I am a new staff person at an organization that uses WIR. How can I gain access?

**Step 1.** Contact your organization's WIR administrator.

**Step 2.** The WIR administrator will give you a <u>WIR User Confidentiality Agreement</u> (F-42008a) to complete and train you on how to use WIR.

Step 3. After getting access from your organization's WIR administrator, you can log in at https://dhfswir.org

How can my organization enter client (patient) immunization data into WIR?

There are two options for entering data into WIR:

**Option 1.** Data can be entered manually and viewed directly through the WIR website: <u>https://dhfswir.org</u>.

**Option 2.** If an organization uses an electronic health record (EHR) or an electronic medical record (EMR), there are options to automatically transmit data electronically to WIR. More information on this can be found below.

## **My organization uses an EHR or an EMR. What are the options to send and receive data from WIR?** Work with your EHR or EMR vendor to determine which option best suits your needs.

**Option 1.** Clinics can enter data directly into WIR for billing purposes. This is done via an ASCII text file or an HL7 file.

**Option 2.** Clinics can send data through a data conversion of an existing database via a flat file specification to WIR. This option can:

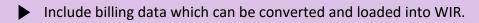

Allow the organization to enter historical immunization data that may not already exist in WIR to complete a client record.

Establish an association with the client base via the WIR website.

**Option 3.** Clinics can use the EHR or EMR and link with WIR via an ASCII text file or an HL7-compliant interface to upload immunization data to WIR via the WIR website user Interface.

**Option 4.** Clinics can use an HL7-compliant interface to conduct real-time queries with WIR from the EMR or EHR to request client immunization history and immunization recommendations.

Once you decide which option is best for your organization, email <u>dshwirhelp@dhs.wisconsin.gov</u> to get started.

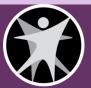

**BUREAU OF COMMUNICABLE DISEASES**